# **TOPAZ TR**

## **(Трассировка)**

**643.17480174.00001-01 34-14** 

**РУКОВОДСТВО ПОЛЬЗОВАТЕЛЯ**

**Москва 2023** 

## СОДЕРЖАНИЕ

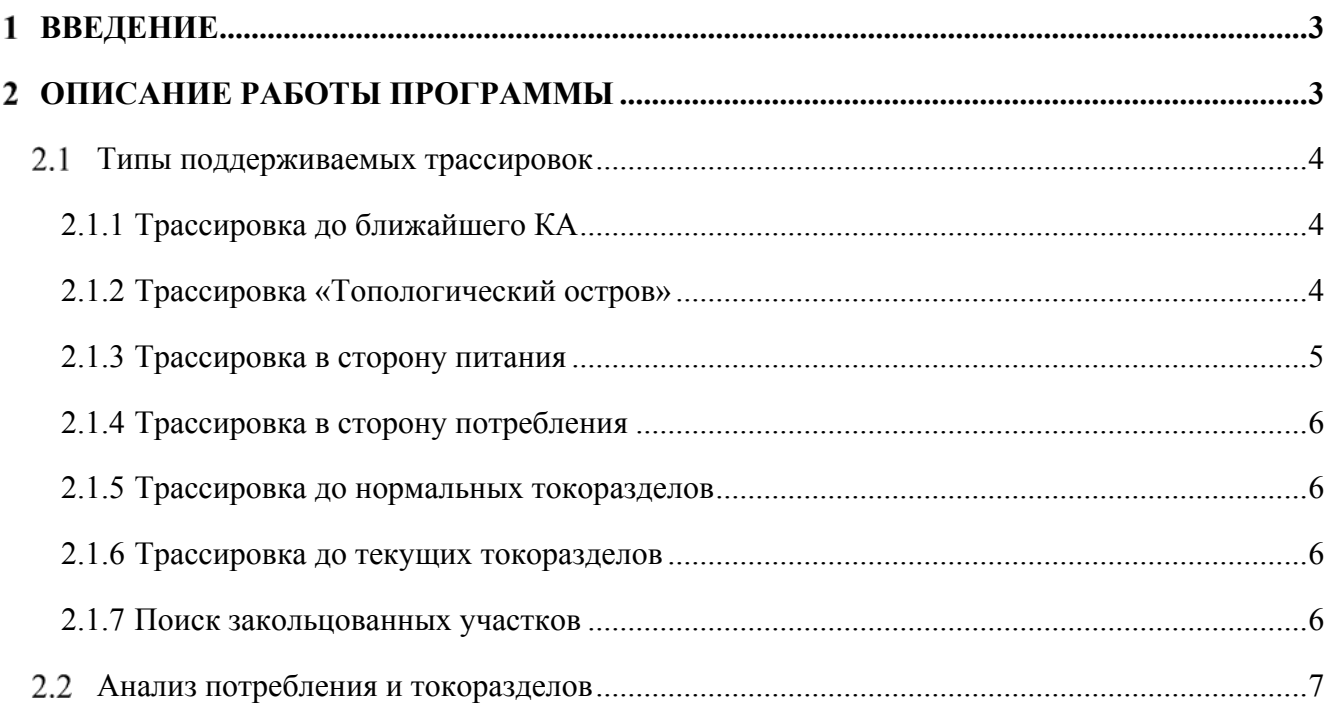

### **Введение**

Приложение TOPAZ TR (Трассировка) обеспечивает трассировку по распределенной электрической сети. Под трассировкой понимается запускаемый пользователем поиск путей в топологии сети между различными видами оборудования, отвечающих определенным условиям. Каждый тип трассировки привязывается к определенному начальному оборудованию, относительно которого осуществляется поиск целевых элементов сети.

### **Описание работы программы**

Для загрузки TOPAZ TR необходимо вызвать контекстное меню нужного оборудования, навести курсор на пункт «Трассировка» и выбрать тип трассировки (Рис. 1). После создания каждая трассировка может быть на время скрыта или удалена. Также есть возможность смены цвета трассировок. При нажатии кнопки «Обновить» в окне «Трассировки» происходит пересчет каждой построенной трассировки с учетом изменений в схеме, произошедших с момента построения каждой трассировки или ее предыдущего обновления.

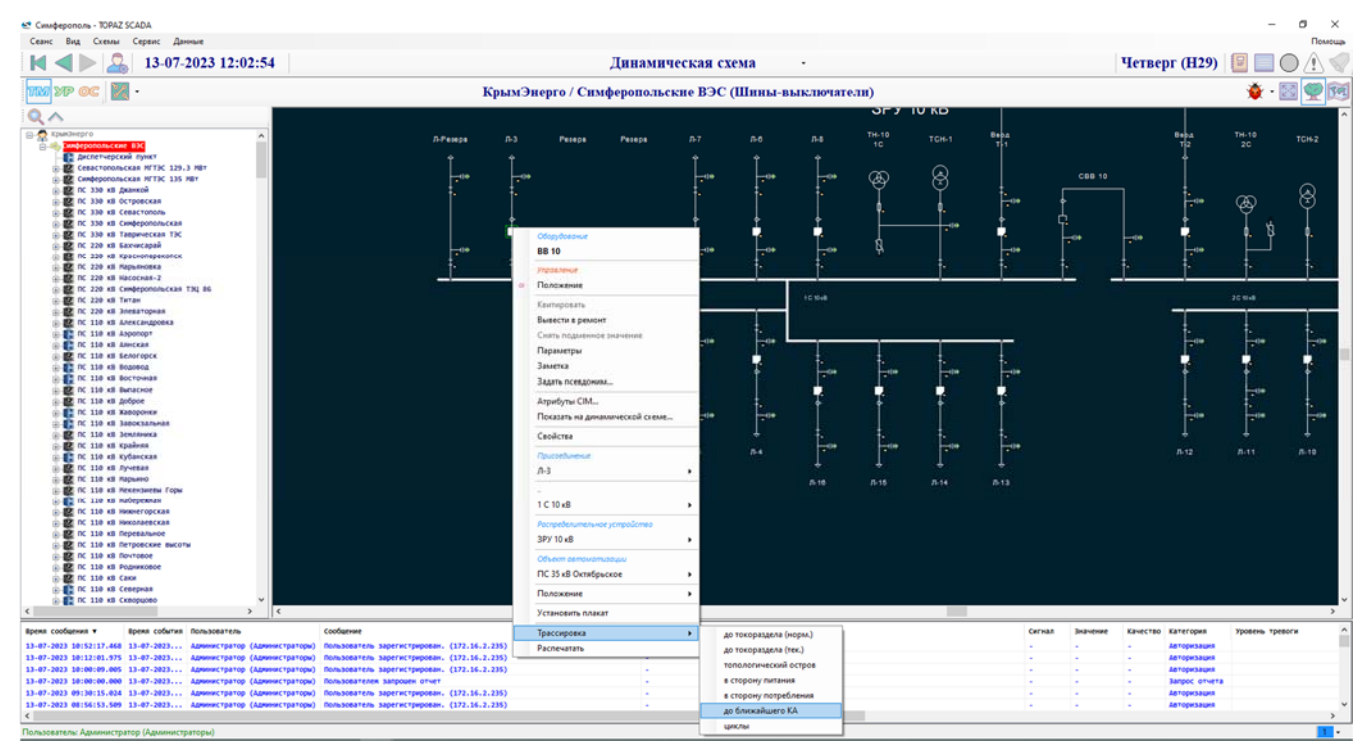

**Рис. 1 – Загрузка приложения**

#### **Типы поддерживаемых трассировок**

Приложение поддерживает следующие виды трассировок:

- до нормального токораздела;
- до текущего токораздела;
- топологический остров;
- в сторону питания;
- в сторону потребления;
- до ближайшего КА.

#### **2.1.1 Трассировка до ближайшего КА**

При трассировке до ближайшего КА осуществляется поиск во все стороны до ближайших коммутационных аппаратов. Если ближайшим КА является КА в виде центрального оборудования с токоразрывающей способностью (выключателей) и двух обрамляющих разъединителей, то поиск доходит до центрального элемента. Трассируются все альтернативные

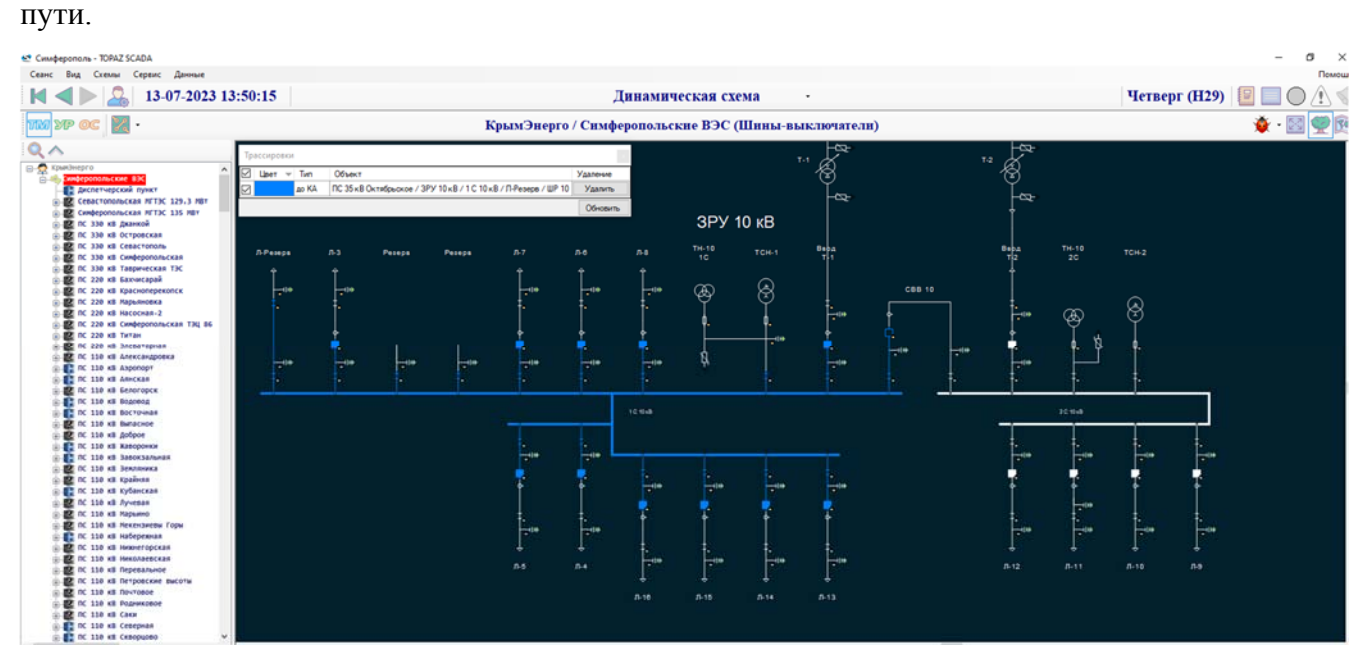

**Рис. 2 –Пример трассировки до ближайшего КА**

#### **2.1.2 Трассировка «Топологический остров»**

При трассировке «Топологический остров» приложение находит все оборудование, гальванически/магнитно связанное с выбранным оборудованием.

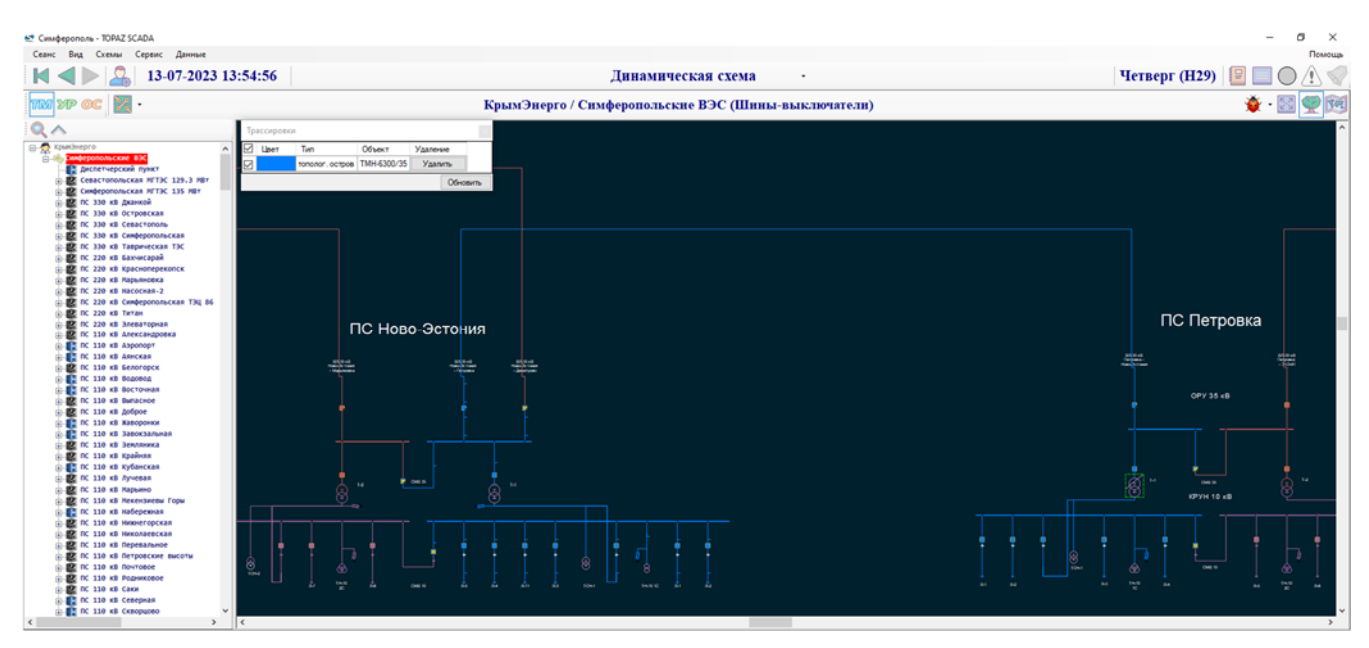

**Рис. 3 – Пример трассировки «Топологический остров»** 

#### **2.1.3 Трассировка в сторону питания**

При трассировке в сторону питания осуществляется поиск активных источников энергии во все стороны от выбранного оборудования в пределах топологического острова. Трассируются все альтернативные пути.

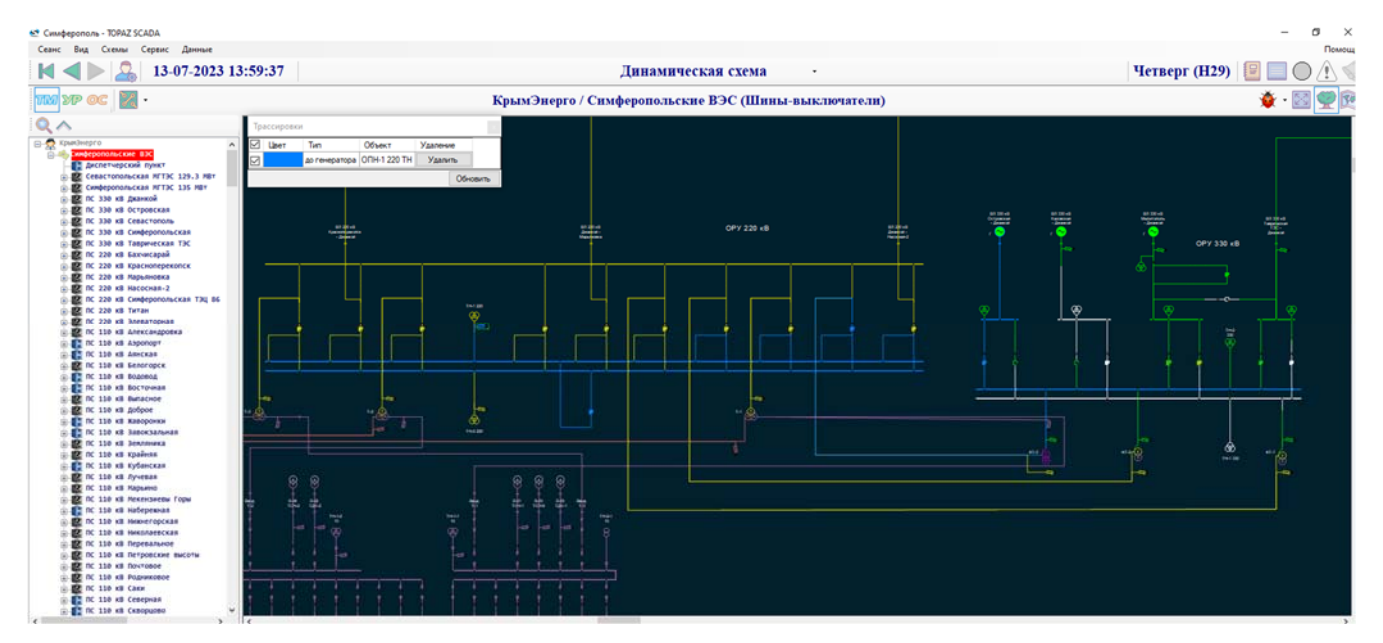

**Рис. 4 – Трассировка в сторону питания**

#### **2.1.4 Трассировка в сторону потребления**

При трассировке в сторону потребления осуществляется поиск потребителей энергии во все стороны от выбранного оборудования в пределах топологического острова. Трассируются только те потребители, которые достижимы через терминалы выбранного оборудования, с которых не достижимы напрямую активные источники энергии, т. е. трассируемые потребители не должны быть запитаны, минуя выбранное оборудование. Если выбранное оборудование обесточено, то трассировка не производится. Трассируются все альтернативные пути.

#### **2.1.5 Трассировка до нормальных токоразделов**

При трассировке до нормальных токоразделов осуществляется поиск ближайшего нормального токораздела во все стороны от выбранного оборудования. Метрикой близости является количество коммутационных аппаратов, через которые нужно пройти, чтобы дойти до данного токораздела. Если сразу несколько нормальных токоразделов имеют минимальное и одинаковое расстояние от выбранного оборудования, то трассировка будет осуществлена до каждого из них. Трассируются только кратчайшие пути.

#### **2.1.6 Трассировка до текущих токоразделов**

При трассировке до нормальных токоразделов осуществляется поиск ближайшего текущего токораздела в пределах топологического острова во все стороны от выбранного оборудования. Метрикой близости является количество коммутационных аппаратов, через которые нужно пройти, чтобы дойти до данного токораздела. Если сразу несколько текущих токоразделов имеют минимальное и одинаковое расстояние от выбранного оборудования, то трассировка будет осуществлена до каждого из них. Трассируются только кратчайшие пути.

#### **2.1.7 Поиск закольцованных участков**

Программа также осуществляет поиск всех замкнутых траекторий в пределах того же топологического острова, что и выбранное оборудование. Для этого необходимо выбрать в качестве типа трассировки «Циклы».

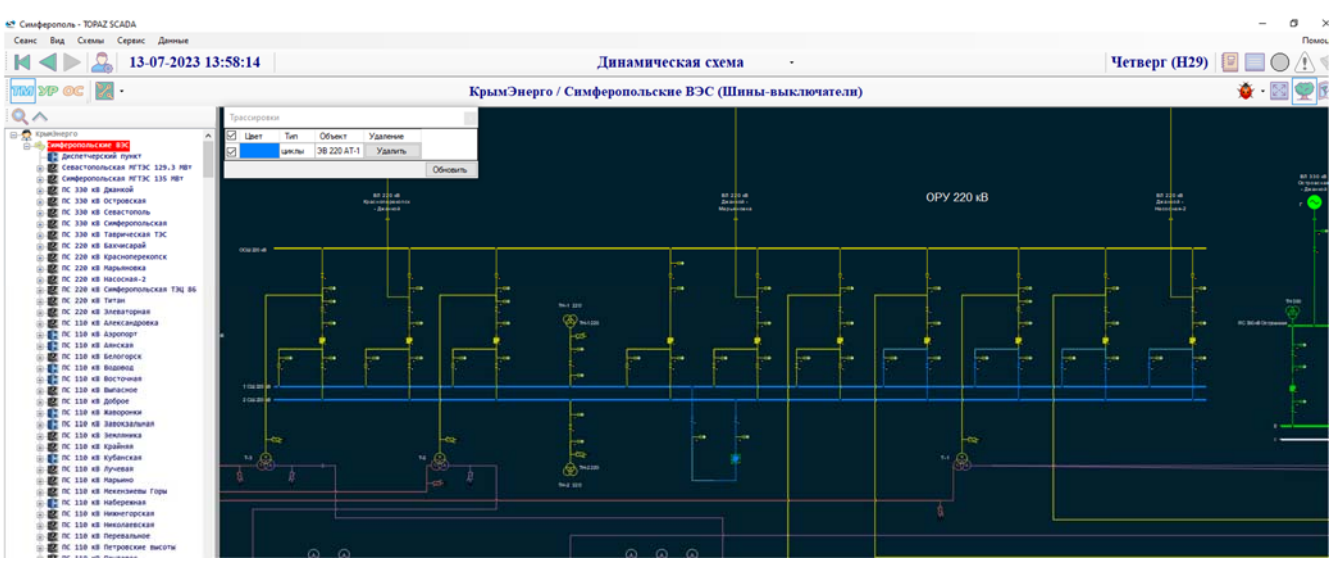

**Рис. 5 – Закольцованный участок**

#### **Данные об электропотреблении и токоразделах**

Программа также предоставляет пользователю информацию об электропотреблении и о токоразделах. Для того, чтобы посмотреть информацию нужно вызвать контекстное меню объекта.

| $\circ$       | σ<br>o<br><b>BH</b><br>Įвн                                                    | $\circ$<br>o                              |
|---------------|-------------------------------------------------------------------------------|-------------------------------------------|
|               | Оборудование<br>Потребитель_1                                                 |                                           |
|               | Управление                                                                    |                                           |
|               | ТП 72234 (4) / РУ-0.4 кВ / Фидер-1 / Потребитель_1 / Р / Измерение<br>$\odot$ |                                           |
| фидер-1       | ТП 72234 (4) / РУ-0.4 кВ / Фидер-1 / Потребитель_1 / Q / Измерение<br>Ø.      |                                           |
|               | Квитировать                                                                   |                                           |
|               | Вывести в ремонт                                                              |                                           |
|               | Снять подменное значение                                                      |                                           |
|               | Параметры                                                                     |                                           |
|               | Заметка                                                                       |                                           |
|               | Атрибуты СІМ                                                                  |                                           |
|               | Показать на динамической схеме                                                |                                           |
|               | Свойства                                                                      |                                           |
|               | Присоединение                                                                 |                                           |
|               | Фидер-1                                                                       | ٠                                         |
|               | Распределительное устройство                                                  |                                           |
| гора Включен  | $Py-0.4$ $\kappa B$                                                           | <b>в тревоги</b><br>٠<br>ИВНОГО СОСТОЯНИЯ |
| гора Отключен | Объект автоматизации                                                          | РИВНОГО СОСТОЯНИЯ                         |
|               | TTT 72234 (4)                                                                 | ПИВНОГО СОСТОЯНИЯ<br>٠                    |
|               | Установить плакат                                                             | ивного состояния<br>ГИВНОГО СОСТОЯНИЯ     |
|               | Трассировка                                                                   | ИВНОГО СОСТОЯНИЯ<br>٠                     |
|               | Распечатать                                                                   |                                           |

**Рис. 6 – Данные об электропотреблении**

| κB                                                                                                    | à                                         | 导                                                                                                    | ġ                                |                                                                                                    | þ                                                              | à               | à                                                                                  | <b>OPY 330</b> |
|----------------------------------------------------------------------------------------------------|-------------------------------------------|----------------------------------------------------------------------------------------------------|----------------------------------|----------------------------------------------------------------------------------------------------|----------------------------------------------------------------|-----------------|------------------------------------------------------------------------------------|----------------|
| 2 Call 110 all                                                                                                    | $\overline{\texttt{\&}}$<br>ÖS.<br>$^{o}$ | Оборудование<br><b>B110T</b><br>Управление<br>Положение<br>Токораздел<br>Квитировать<br>Вывести в ремонт<br>Снять подменное значение<br>Параметры                             |                                  | $\vec{\hat{\theta}}$                                                                                 | ஒ                                                              | ஒ               | $\overline{\texttt{\&}}$<br>00811049                                               |                |
| 20411104<br>and the<br>$m \not\infty$                                                                                                    |                                           | Заметка<br>Задать псевдоним<br>Атрибуты СІМ<br>Показать на динамической схеме<br>Показать на карте<br>Свойства<br>Присоединение<br><b>PTCH</b>                                |                                  | à<br>ŵ<br>182130<br>§<br>¢                                                                           |                                                                | ⊛<br>¢<br>$1-3$ | ⊛<br>¢<br><b>OCULTION</b>                                                          |                |
| ние<br>г сессии. (172.16.6<br>затель завершил раб<br>затель зарегистрирс<br>затель зарегистриро<br>затель зарегистриро<br>затель зарегистриро |                                           | 1 СШ 110 кВ<br>Распределительное устройство<br>ОРУ 110 кВ<br>Объект автоматизации<br>ПС 330 кВ Таврическая ТЭС<br>Положение<br>Токораздел<br>Установить плакат<br>Трассировка | ٠<br>٠<br>$Q_2^2$<br>٠<br>٠<br>٠ | TC-4.80 MSH<br>Сигнал<br>Заметки<br>Показать на схеме<br>Просмотр архивов<br>Атрибуты СІМ<br>События | Изменить значение оператора<br>Блокировка и подменное значение | 11-3 1734 M31   | ПС 330 кВ Таврическая ТЭС / ОРУ 110 кВ / 1 СШ 110 кВ / РТСН / В 110 Т / Токораздел | ٠              |
|                                                                                                    |                                           | Распечатать                                                                                                    |                                  | Свойства                                                                                             |                                                                |                 |                                                                                    |                |

**Рис. 7 – Данные о токоразделе**